# **Redmi 1S**

#### Audio 3.5 mm port

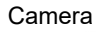

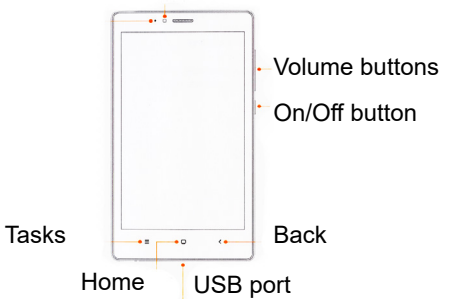

## **Inserting of SIM card**

- 1. Remove a battery.
- 2. Insert SIM-card(s) into special slots.
- 3. Place an SD-card into the slot.
- 4. Set the battery.
- 5. Switch the phone on.

## **Thank you for choosing Redmi 1S**

To activate the smartphone, press the power button, which is located on the right side, and hold it for a few seconds. Then follow the setup instructions of your smartphone.

#### **More information**

To get more information visit xiaomi-mi.com

### **MIUI**

Redmi 1S is equipped with an operating system, a collection of a variety of useful applications and features. It was created with the millions of fans. For information visit www.miui.com/features.php

#### **VIP users**

Visit uvip.xiaomi.cn for your authorization as a

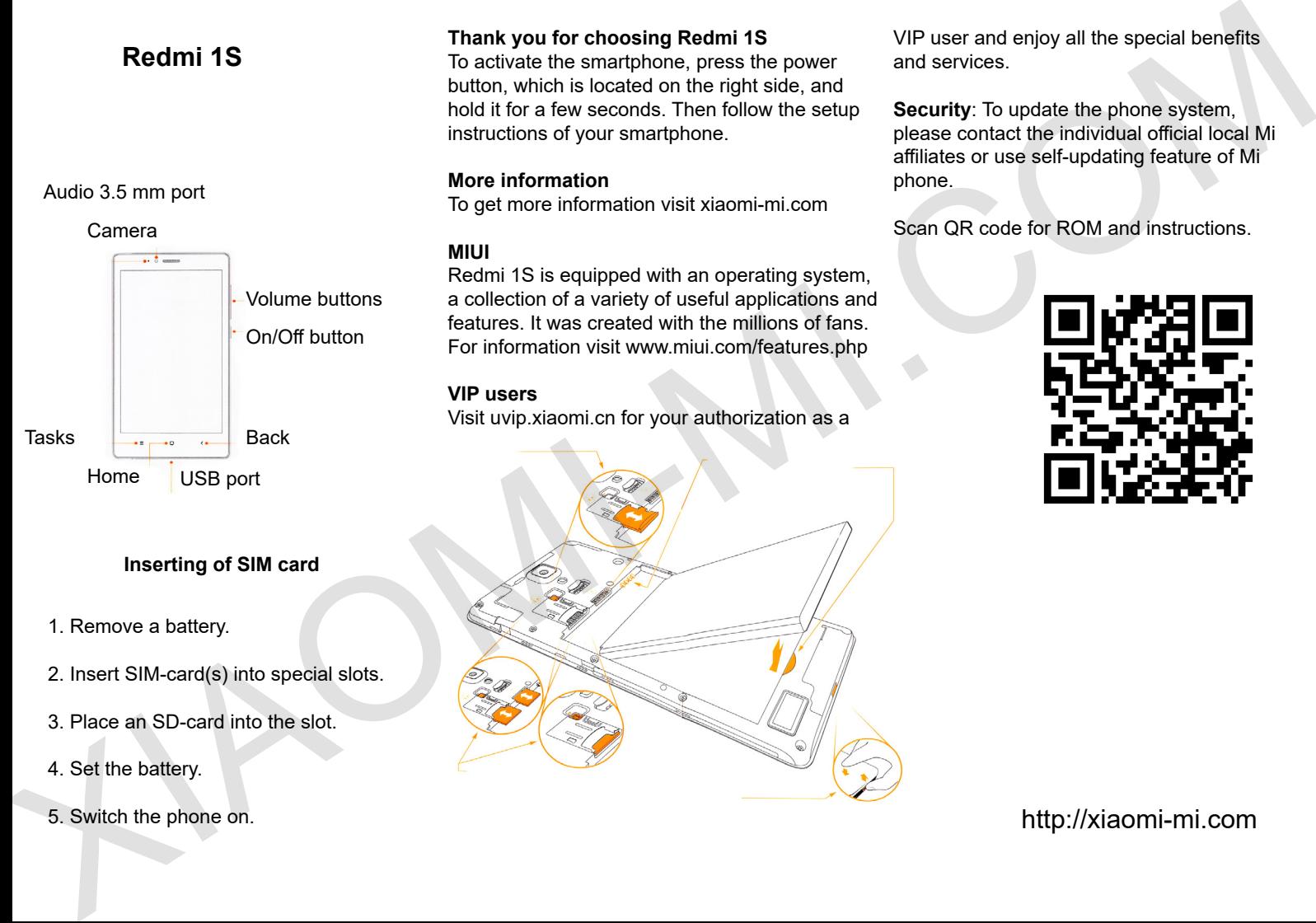

VIP user and enjoy all the special benefits and services.

**Security**: To update the phone system, please contact the individual official local Mi affiliates or use self-updating feature of Mi phone.

Scan QR code for ROM and instructions.

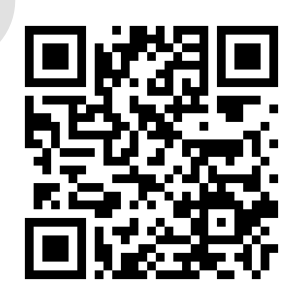

http://xiaomi-mi.com